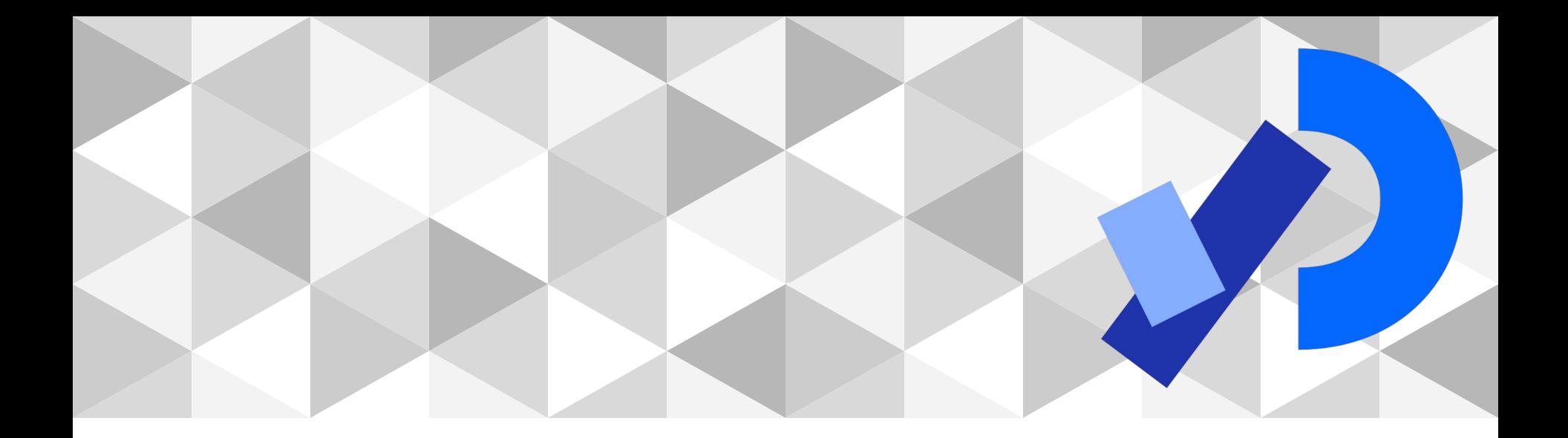

# **PPEM 2022**

Introducción a la creación multimedia Instalación de Processing

#### **Temario**

Escenario de trabajo

Herramientas de software para la creación multimedia

Campos de aplicación

Instalación de Processing

# **Escenario de trabajo**

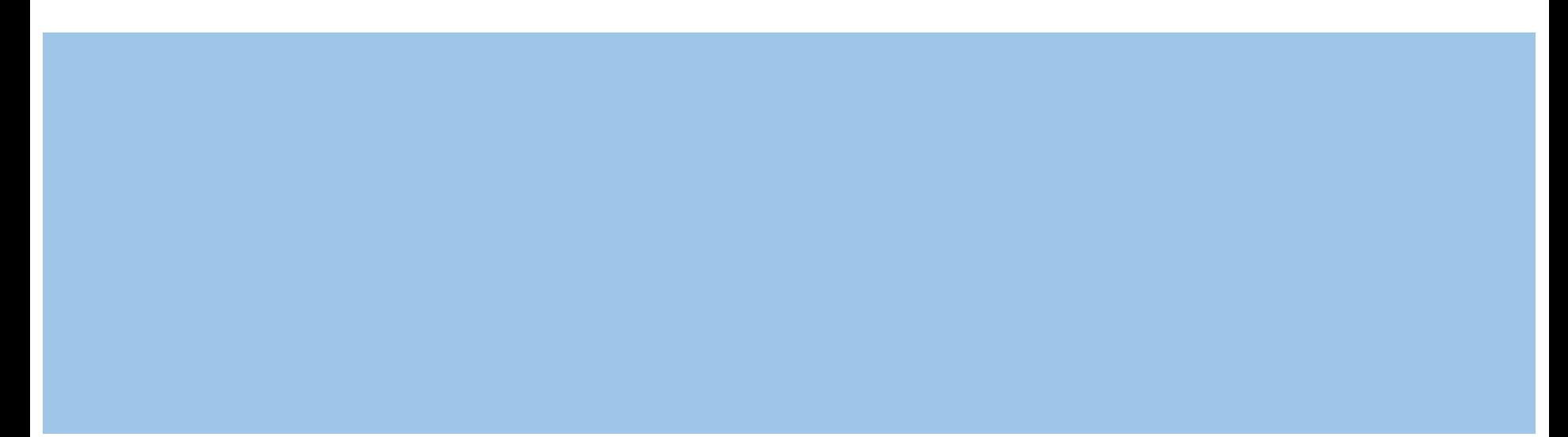

#### **Escenario de trabajo**

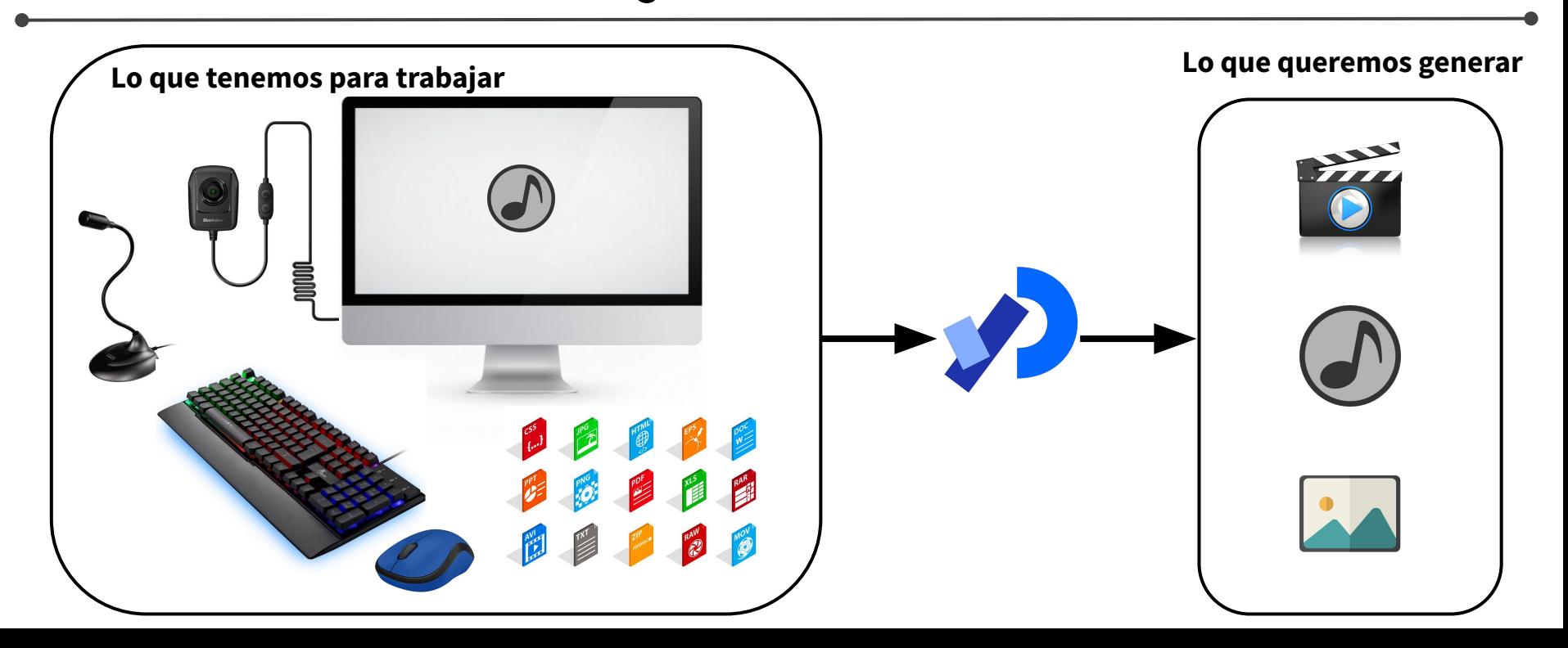

# ¿Qué podría representar esta imágen?

# **Ejemplo concreto**

<https://youtu.be/ystkKXzt9Wk>

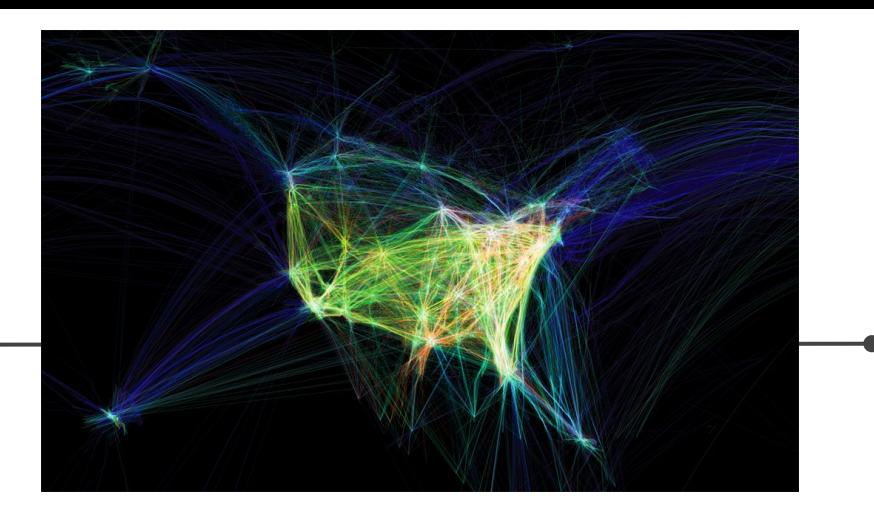

<http://www.aaronkoblin.com/project/flight-patterns/>

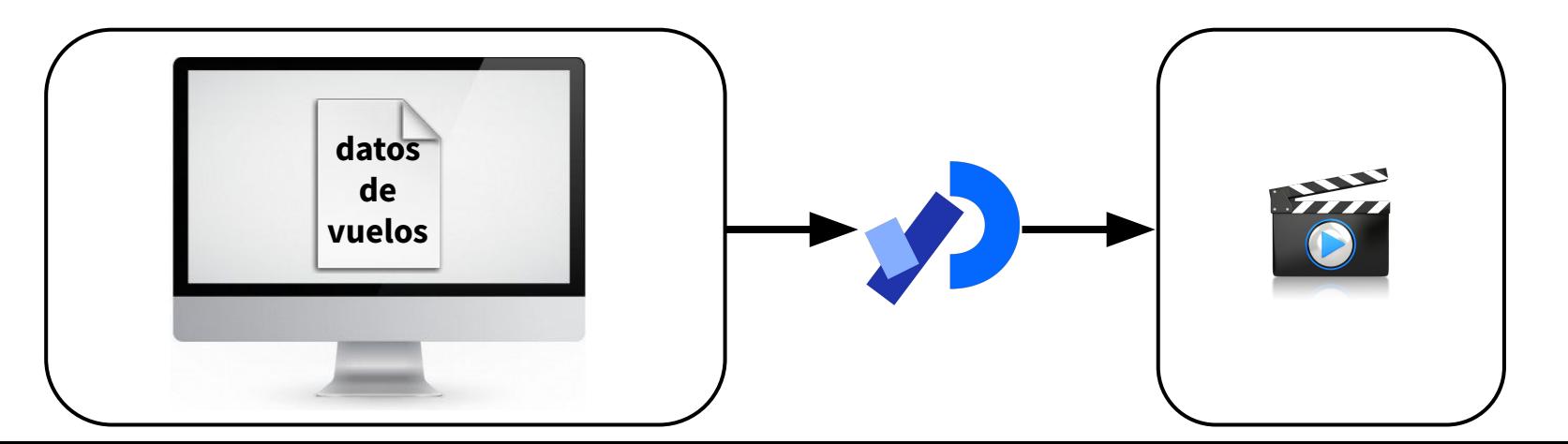

#### **Escenario de trabajo más complejo**

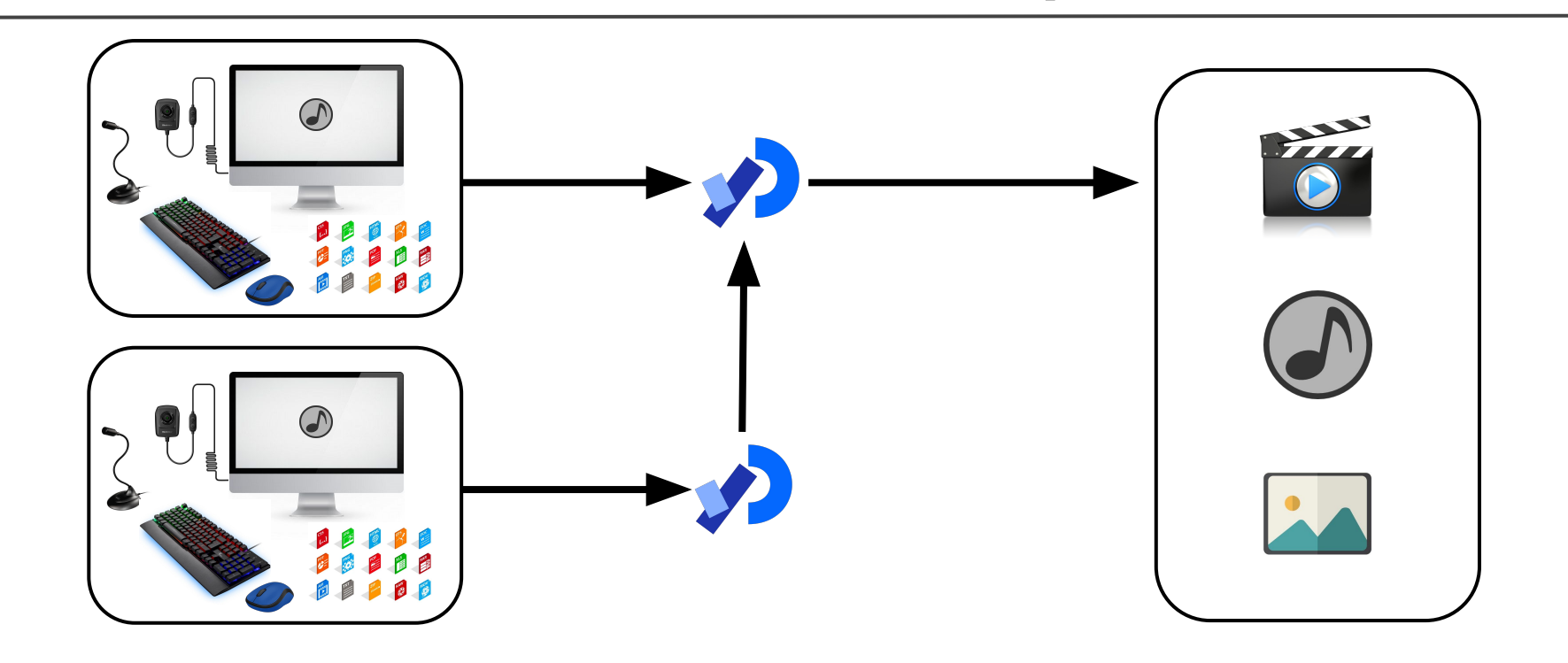

#### **Escenario de trabajo más complejo todavía**

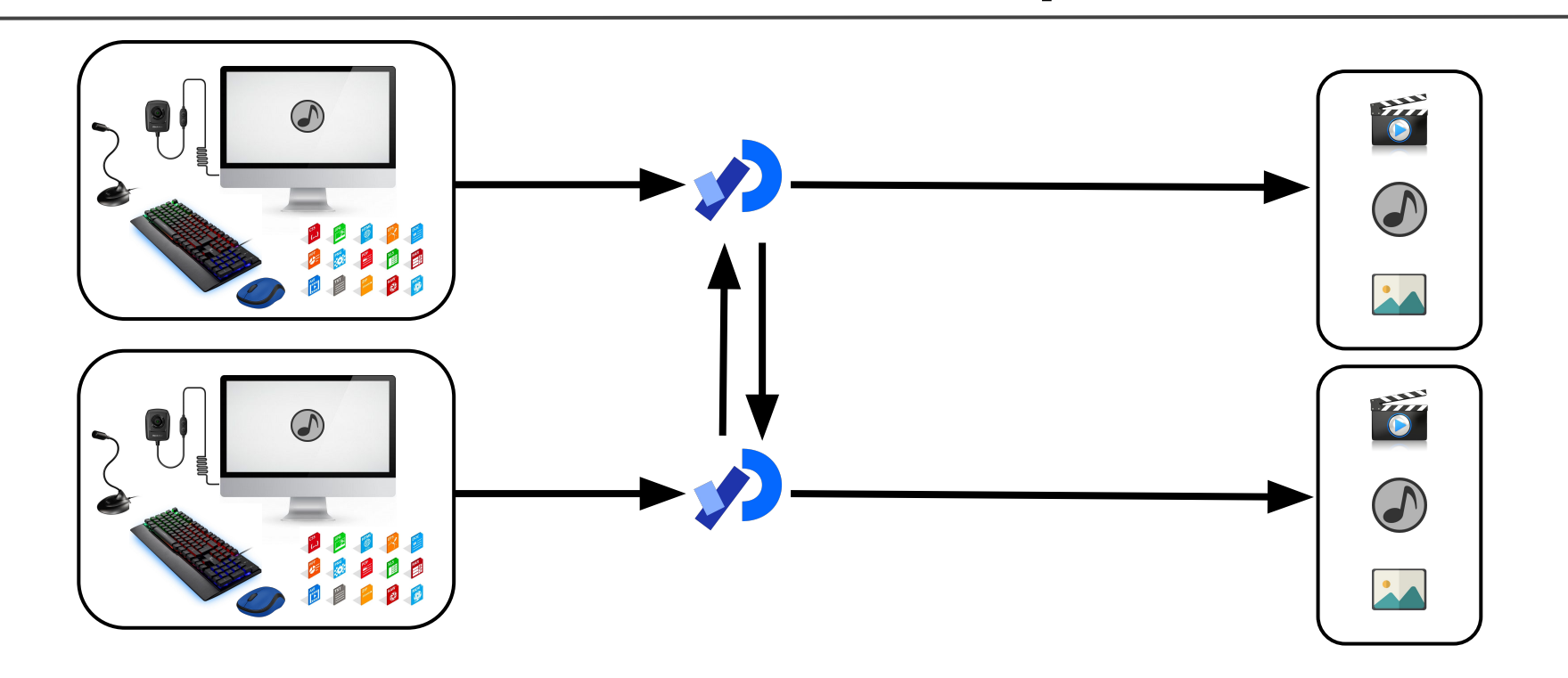

# **Datos digitales que podemos usar**

¿Qué entra a la computadora en tiempo real?

- Audio capturado por el micrófono
- Imágenes capturadas por la cámara (fotos o vídeos)
- Datos desde los periféricos de entrada como mouse, teclado o sensores (Kinect, LeapMotion, etc.)

¿Qué ya está disponible en la computadora?

- Archivos de audio
- Imágenes o vídeos
- Archivos con datos (por ejemplo, en formato BVH)

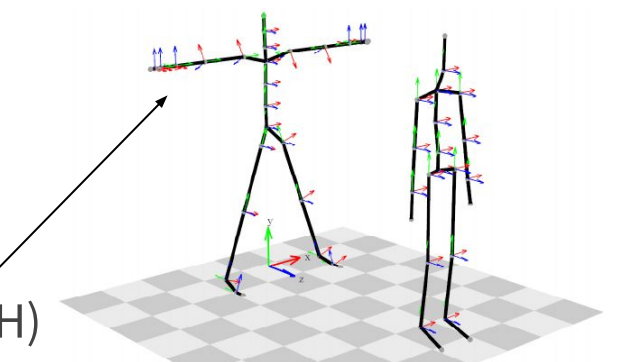

# **Datos digitales que podemos producir**

¿Qué podemos generar?

- Imágen digital
- Vídeo (alteraciones en el vídeo original o una animación)
- **Sonido**
- Datos que se mandan a otros programas

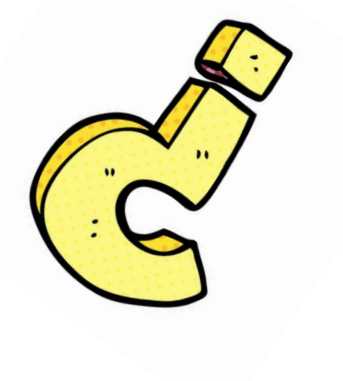

# **¿Dudas?**

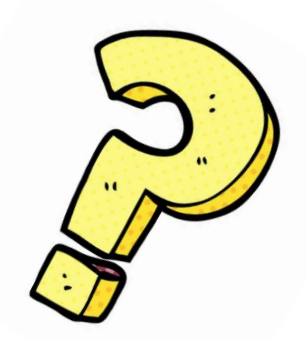

# **Herramientas de software**

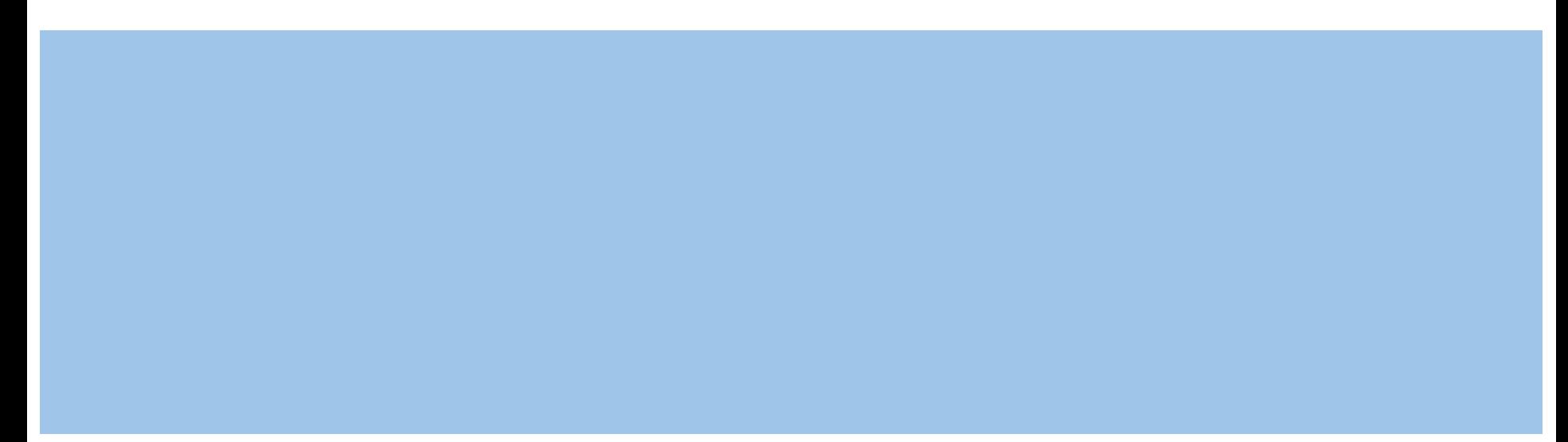

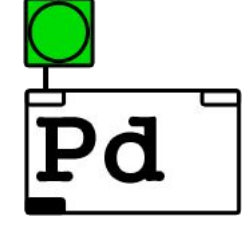

#### **Herramientas para la creación multimedia**

#### Programación visual: vvvv, Max, Pure Data, Isadora, ...

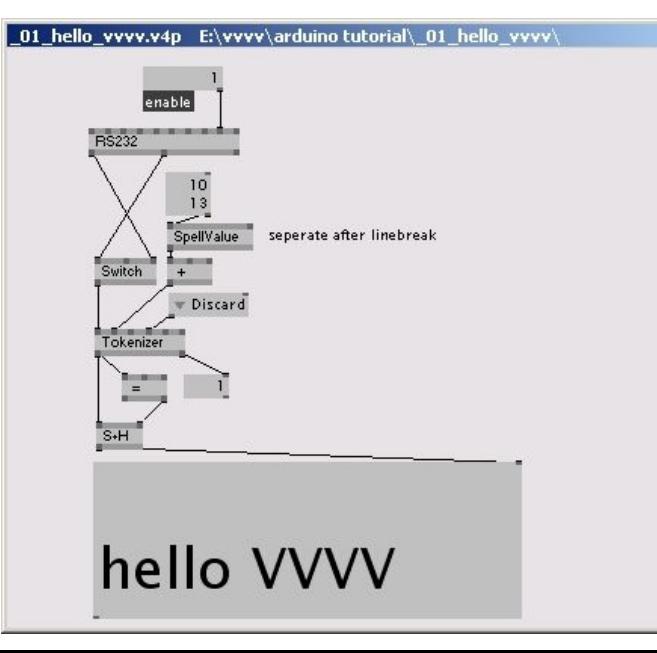

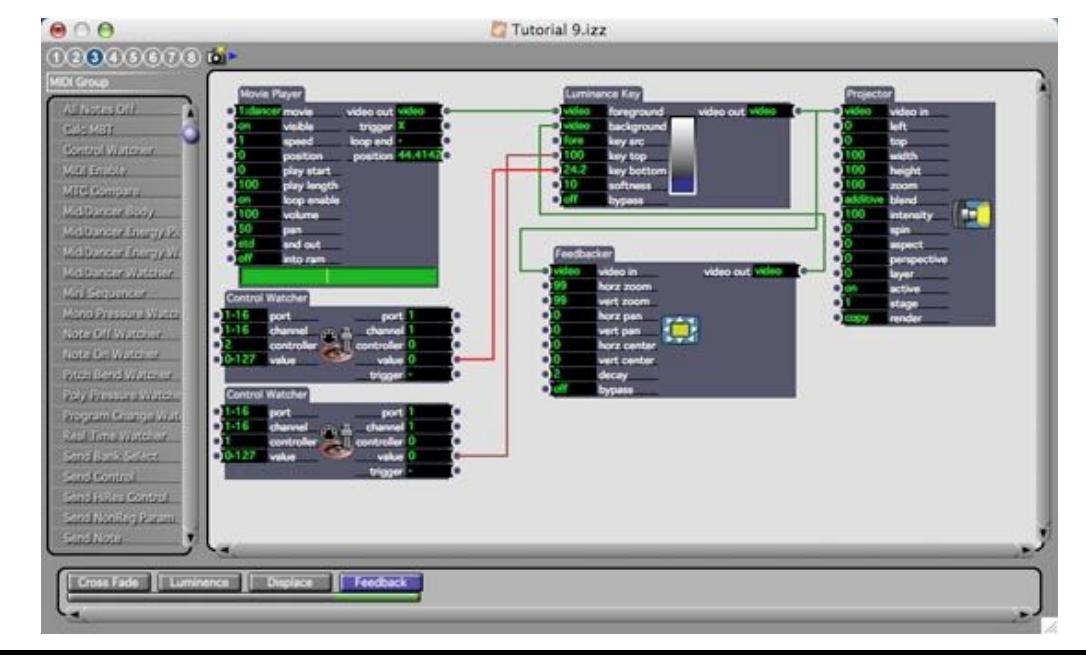

#### **Herramientas para la creación multimedia**

Processing

openFrameworks

Cinder

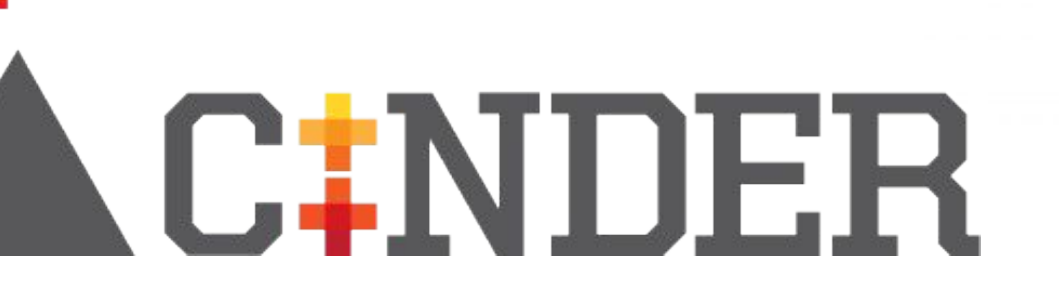

#### **Processing y posibles campos de aplicación**

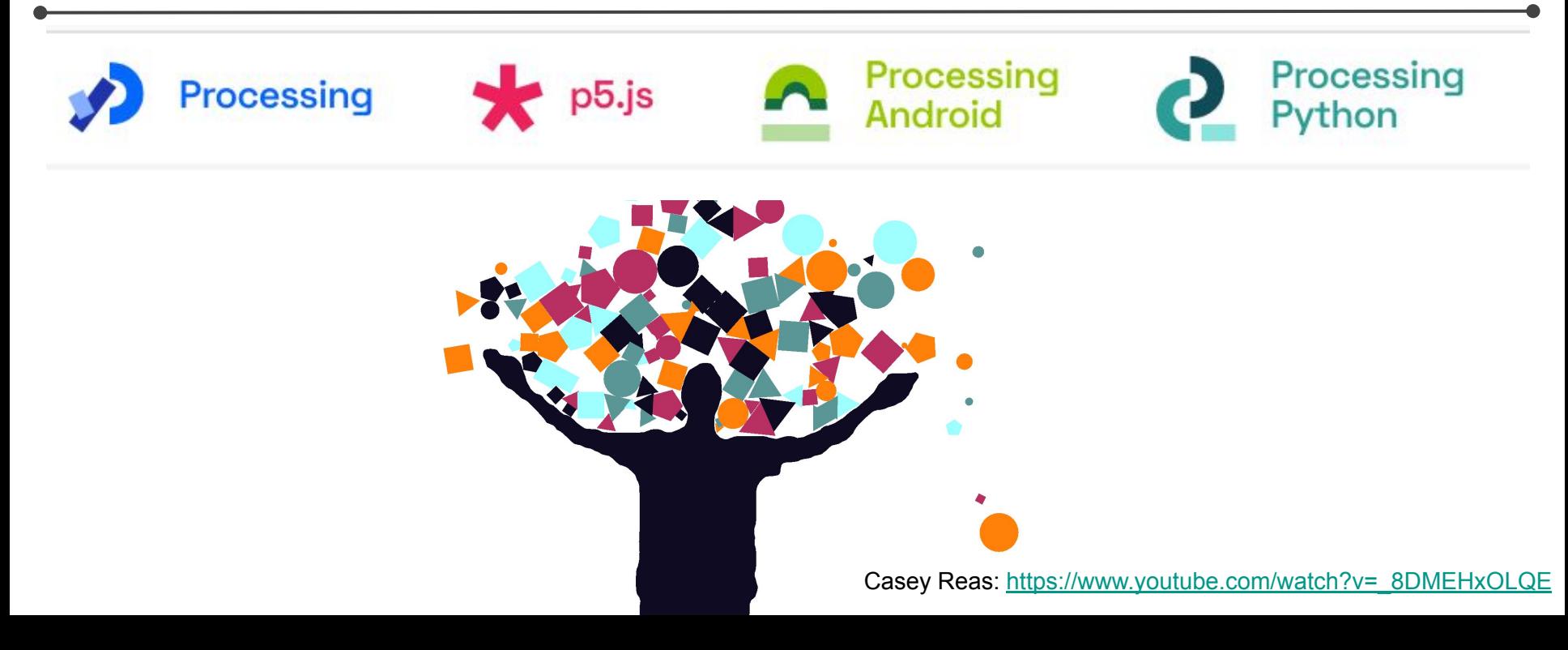

#### **Daniel Shiffman**

[https://www.youtube.com/watch?v=\\_t0ZBAk72K8](https://www.youtube.com/watch?v=_t0ZBAk72K8)

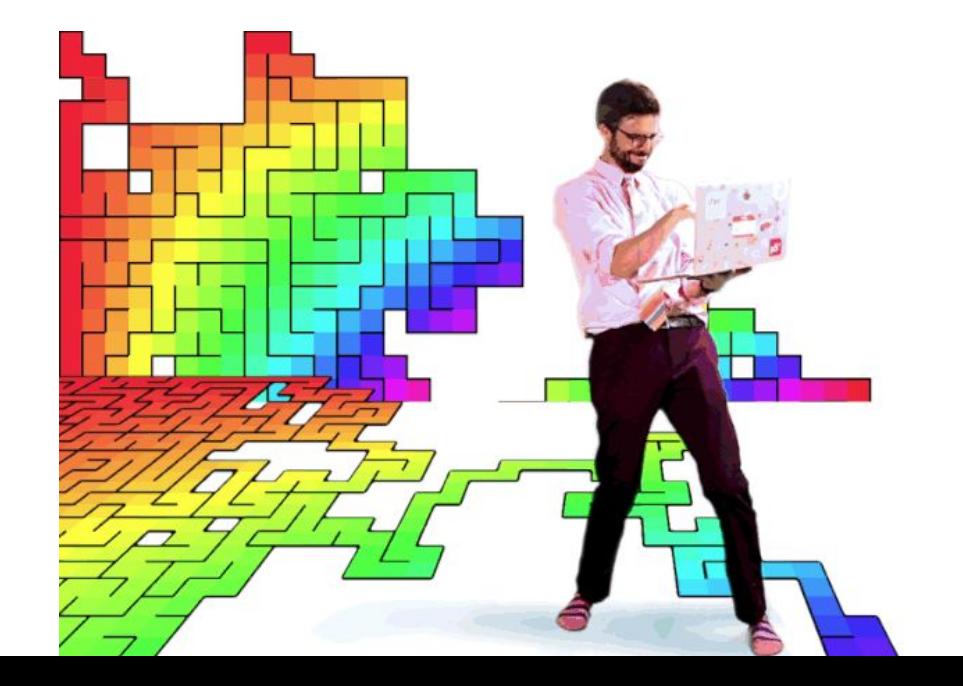

N

# **Campos de aplicación**

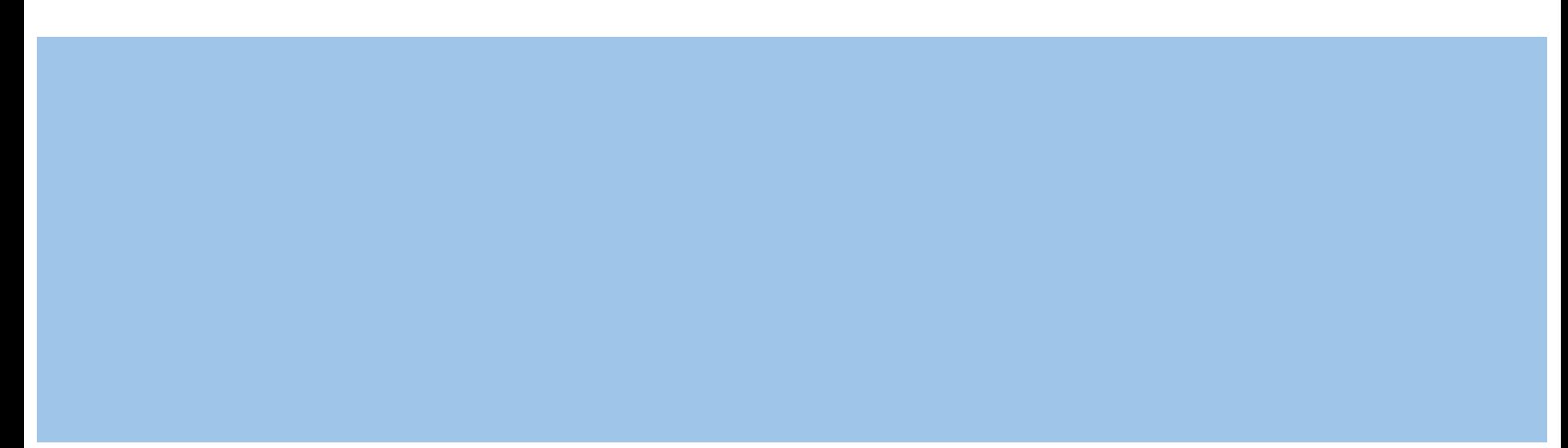

### **Volviendo al ejemplo de los vuelos**

- Color de trazo y su opacidad/transparencia
- El espesor de las líneas
- Dirección de movimiento de cada trazo
- Velocidad de movimiento de cada trazo
- Velocidad de la animación

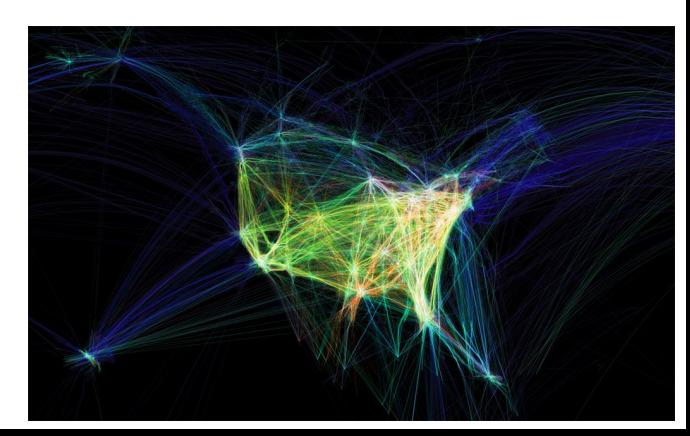

# **Diseño gráfico**

[https://www.artnome.com/news/2019/7/24/](https://www.artnome.com/news/2019/7/24/generative-portraiture-of-espen-kluge)

[generative-portraiture-of-espen-kluge](https://www.artnome.com/news/2019/7/24/generative-portraiture-of-espen-kluge)

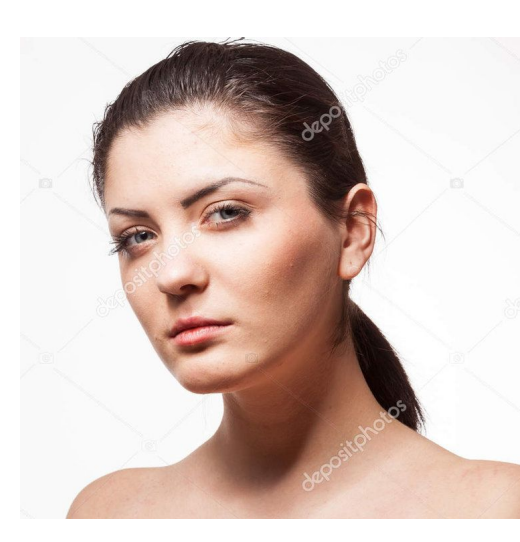

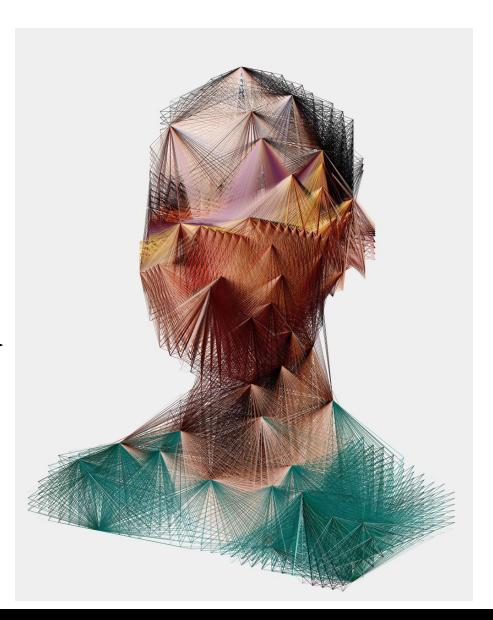

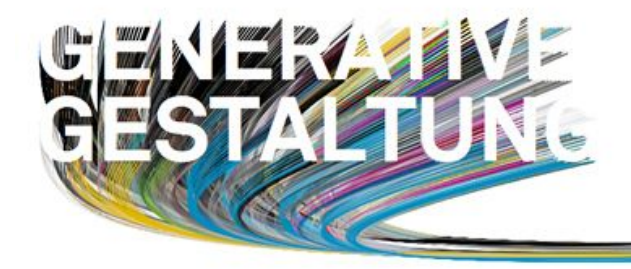

### **Diseño gráfico**

#### @@@@@@@**XX&{{\**C@@@##########################@@  $(0.00000000)$  $+00000000$ <http://www.generative-gestaltung.de/> **SKOX0000000**  $10000000000000$ 10 000000000  $0000$  $100000$  $00000$ XC101044C104444644400C1XCC  $0.0.0$ <del>⊆EEXX⊑j</del>o@o#o⊑jo#### ⋽XX®≠®⊑ๅ๏®®®®®®®®<br>X⊂ๅ≠≠®®®®®®®®®®®®<br>X⊂ๅ≠®®®®®®®®®®®®®  $0000$  $100000$ \$650\$\$\$\$\$\$\$\$\$\$\$\$  $0.0.0.0.0.01$  $0 - 0$  , and and a distribution of  $\frac{1}{2}$ 000000000000000000000 000000000000 00000000000000000000000  $0.00000$  $0.0000$ `\$\$\$\$\$@\$\$\$\$\$\$  $0000007$ st st a const st st st st 01000 الدالد (٥١٥ الد  $00000$ ++++00++++++ E10101044101010444444101044444  $000000$  $0.0101017$  $0.01010$ ददद%€∏दददद#द**©O**####<del>&©}#####</del><br>°°®∑XX55°®®®©**E®®O((®O**®###### 豁  $00000$  $00000000$ 55000005088++++++  $0.0101010101010$  $00000$  $\begin{picture}(10,10) \put(0,0){\vector(1,0){150}} \put(0,0){\vector(1,0){150}} \put(0,0){\vector(1,0){150}} \put(0,0){\vector(1,0){150}} \put(0,0){\vector(1,0){150}} \put(0,0){\vector(1,0){150}} \put(0,0){\vector(1,0){150}} \put(0,0){\vector(1,0){150}} \put(0,0){\vector(1,0){150}} \put(0,0){\vector(1,0){150}} \put(0,0){\vector(1,0){150}} \put(0,0){\vector(1$  $0.000000$  $0.000000$  $X = X + 1$  $00000$  $0(0)0$  $0.00000000$  $0.010000000$  $0.00000000$ 000000000  $00000$  $X = 1 - 1 - 1 - 0$  0 0 0 0 0 0 0 0 0 0 0  $\begin{smallmatrix} 0 & 0 & 0 & 0 & 0 & 0 & 0 & 0 & 0 & 0 \end{smallmatrix}$  $\begin{picture}(180,10) \put(0,0){\line(1,0){10}} \put(0,0){\line(1,0){10}} \put(0,0){\line(1,0){10}} \put(0,0){\line(1,0){10}} \put(0,0){\line(1,0){10}} \put(0,0){\line(1,0){10}} \put(0,0){\line(1,0){10}} \put(0,0){\line(1,0){10}} \put(0,0){\line(1,0){10}} \put(0,0){\line(1,0){10}} \put(0,0){\line(1,0){10}} \put(0,0){\line(1,0){10}} \put(0$  $00000$  $\begin{smallmatrix} 0 & 0 & 0 & 0 & 0 & 0 & 0 & 0 & 0 & 0 & 0 & 0 & 0 \end{smallmatrix}$  $0.0000 + 1.0000 +$  $1.000001$ <del>₽</del>◎◎◎◎□□□◎◎●◎◎◎◎◎◎ 中中(0) 0 二X米)

### **Diseño gráfico**

<https://zachlieberman.myshopify.com/collections/all?page=1>

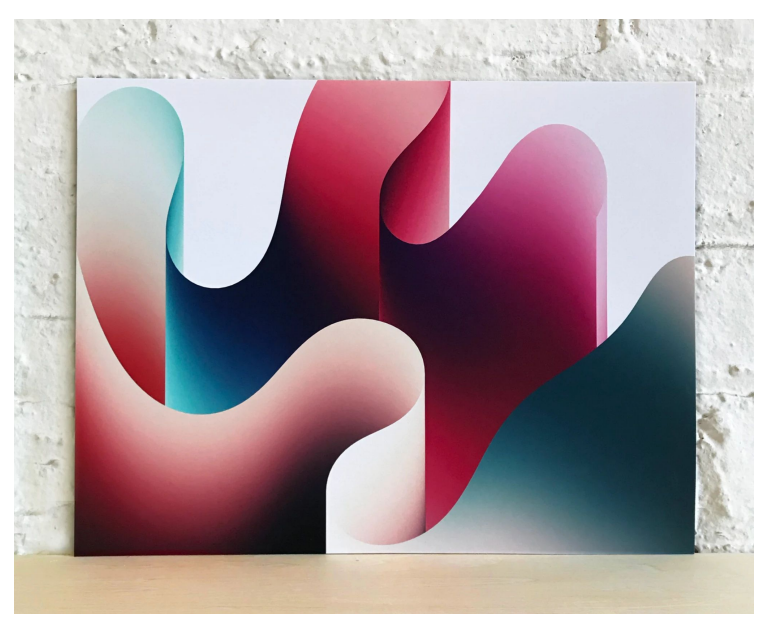

#### **Visualización de datos**

<https://variable.io/inflows-outflows/> <https://variable.io/inflows-outflows/video/inflows-outflows-i-portrait.mp4>

Datos migratorios

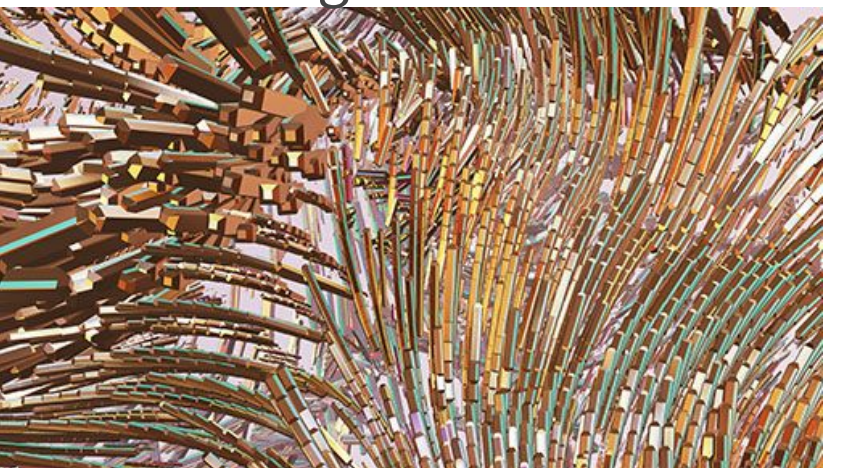

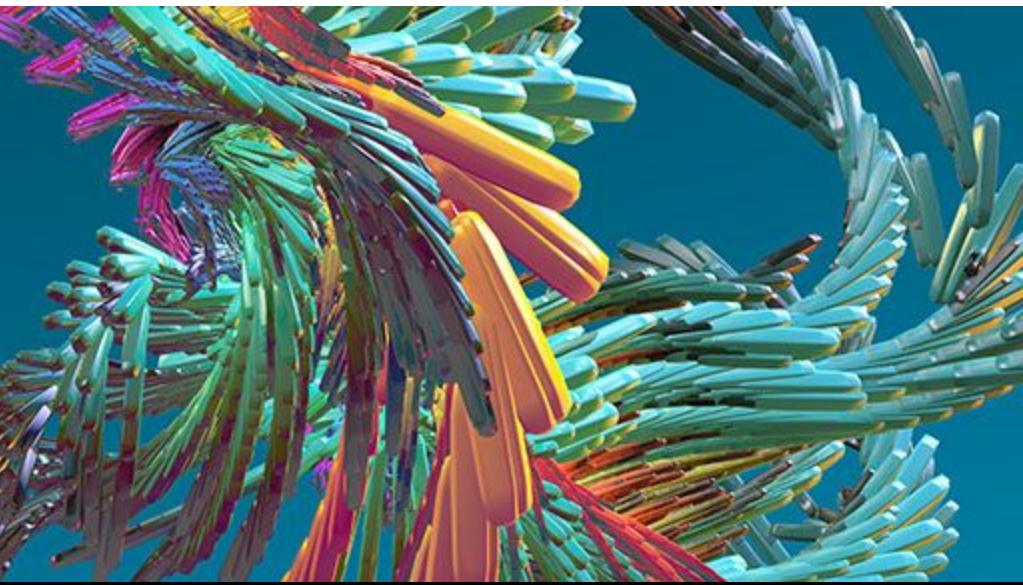

# ¿Qué podría representar esta imágen?

#### **Visualización de datos**

<http://www.memo.tv/portfolio/forms/>

<https://vimeo.com/38421611>

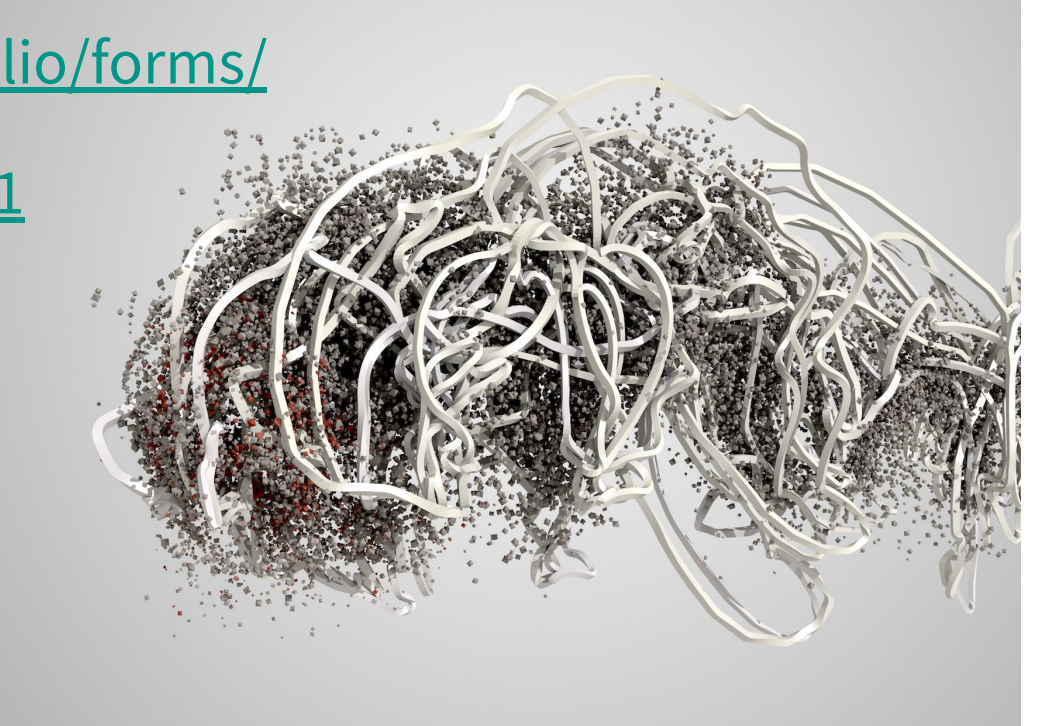

#### <https://vimeo.com/278407486>

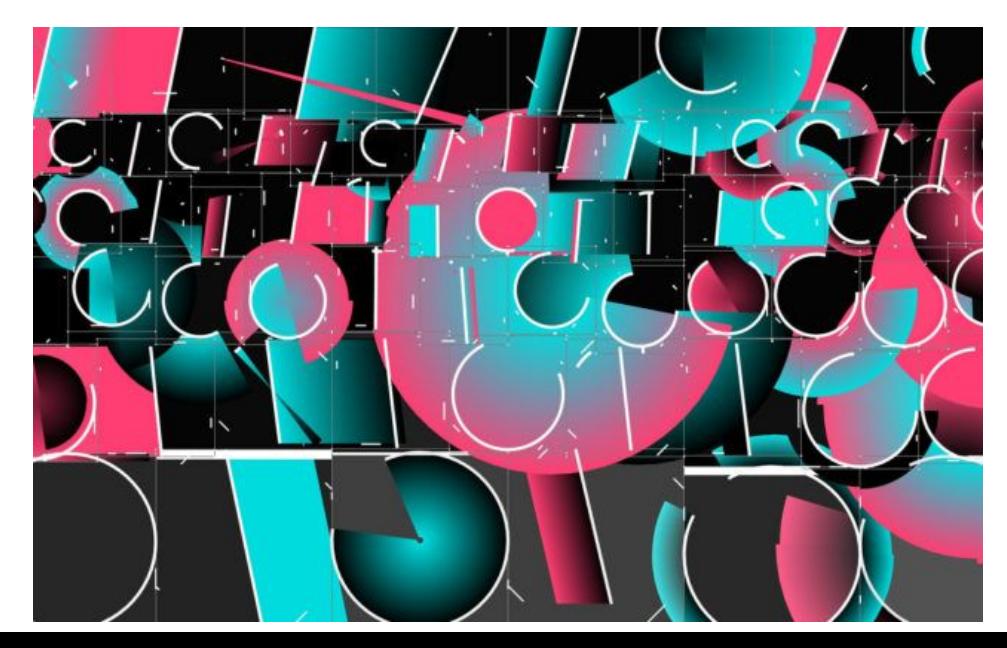

<https://quayola.com/work/selected/strata-4.php>

A partir de una pintura

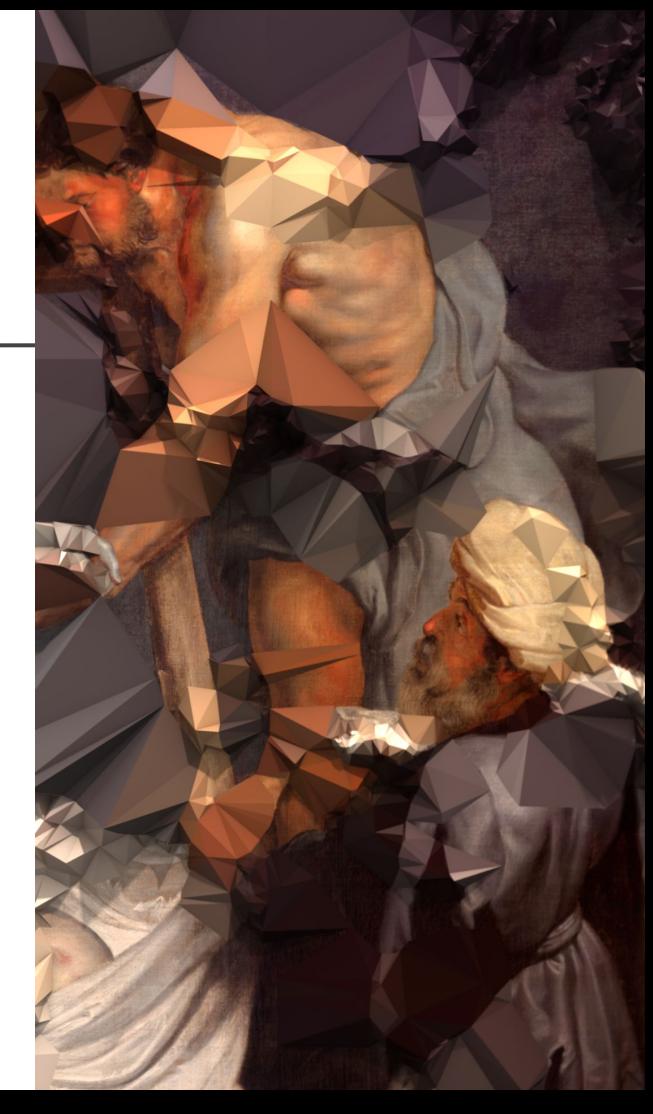

#### <http://www.memo.tv/portfolio/depeche-mode-fragile-tension/>

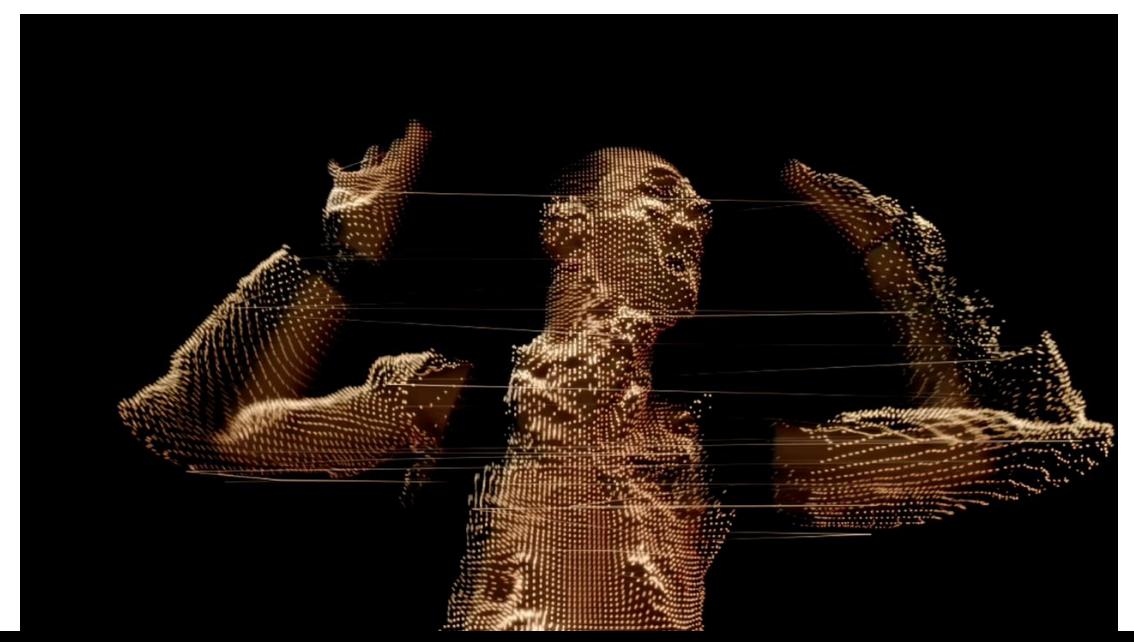

#### http://www.aaronkoblin.com/project house-of-cards/

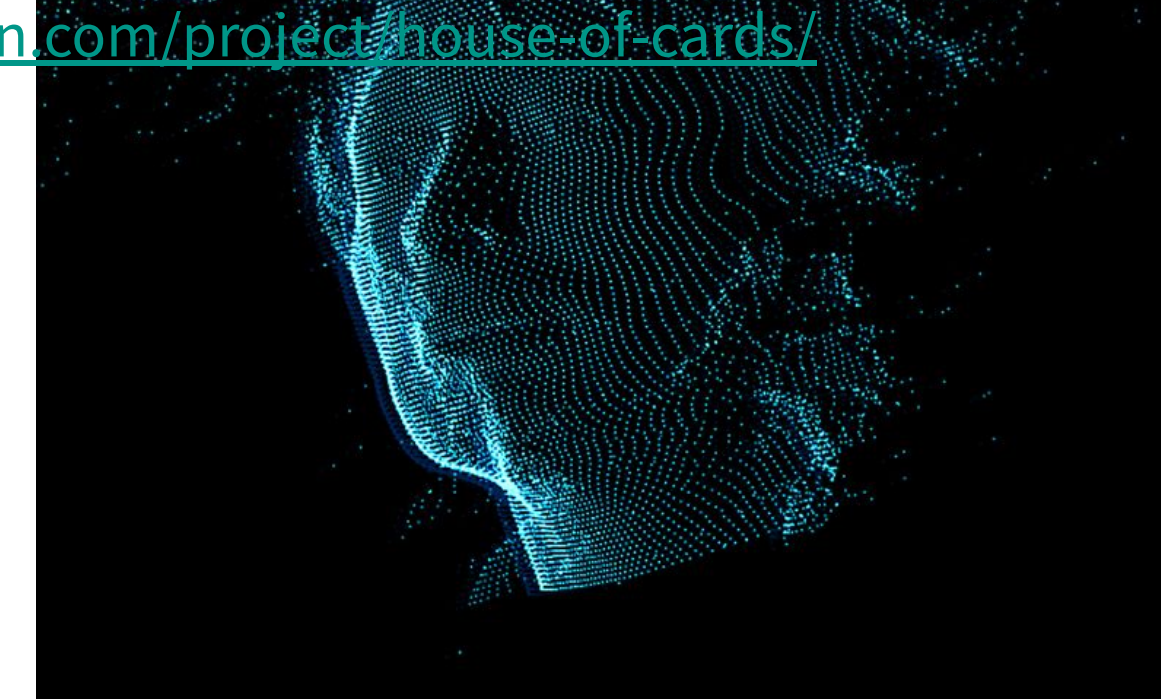

#### **Instalaciones interactivas**

#### https://chevalvert.fr/en/projects/murm <https://vimeo.com/88062490>

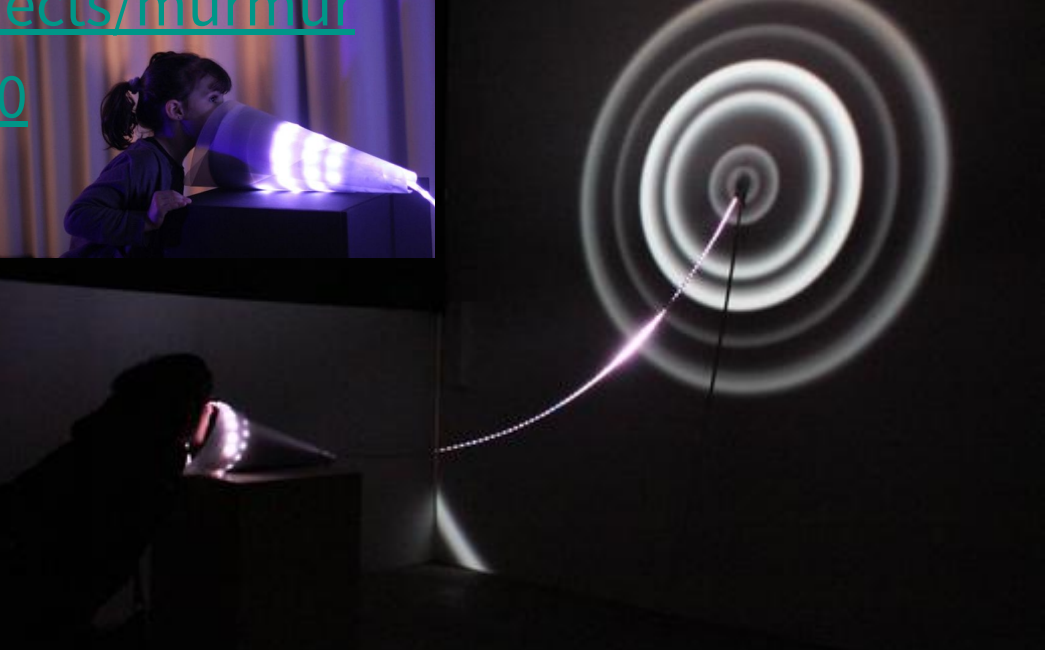

#### **Instalaciones interactivas**

[http://www.notabenevisual.com/?p=443#/works/in-order-to-con](http://www.notabenevisual.com/?p=443#/works/in-order-to-control/)

[trol/](http://www.notabenevisual.com/?p=443#/works/in-order-to-control/)

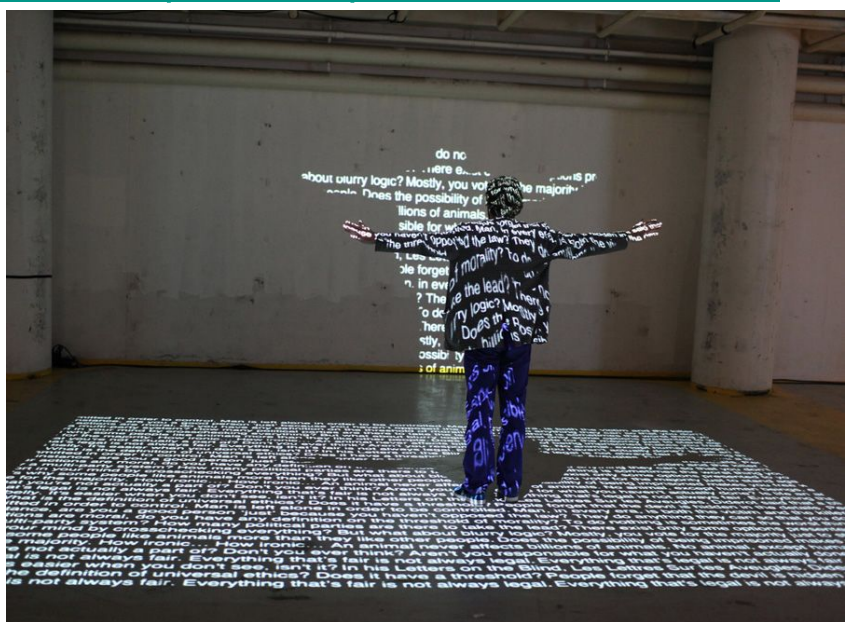

#### **Performance interactiva**

#### [https://www.youtube.com/watch?v=\\_woNBiIyOKI](https://www.youtube.com/watch?v=_woNBiIyOKI)

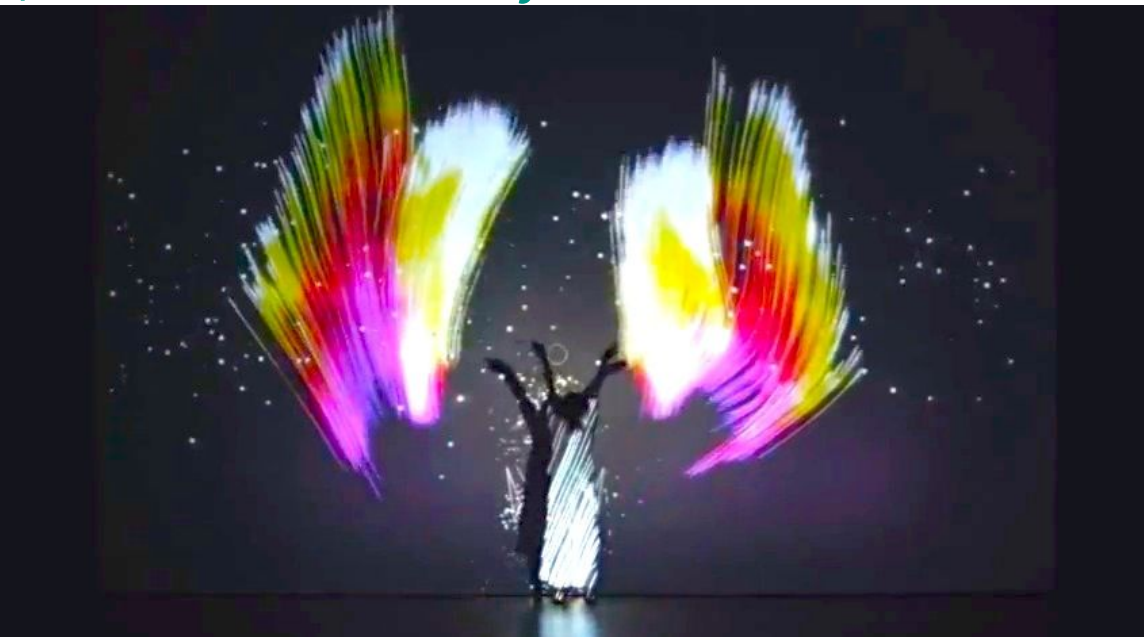

#### **Instrumentos digitales**

<https://vimeo.com/13938077>

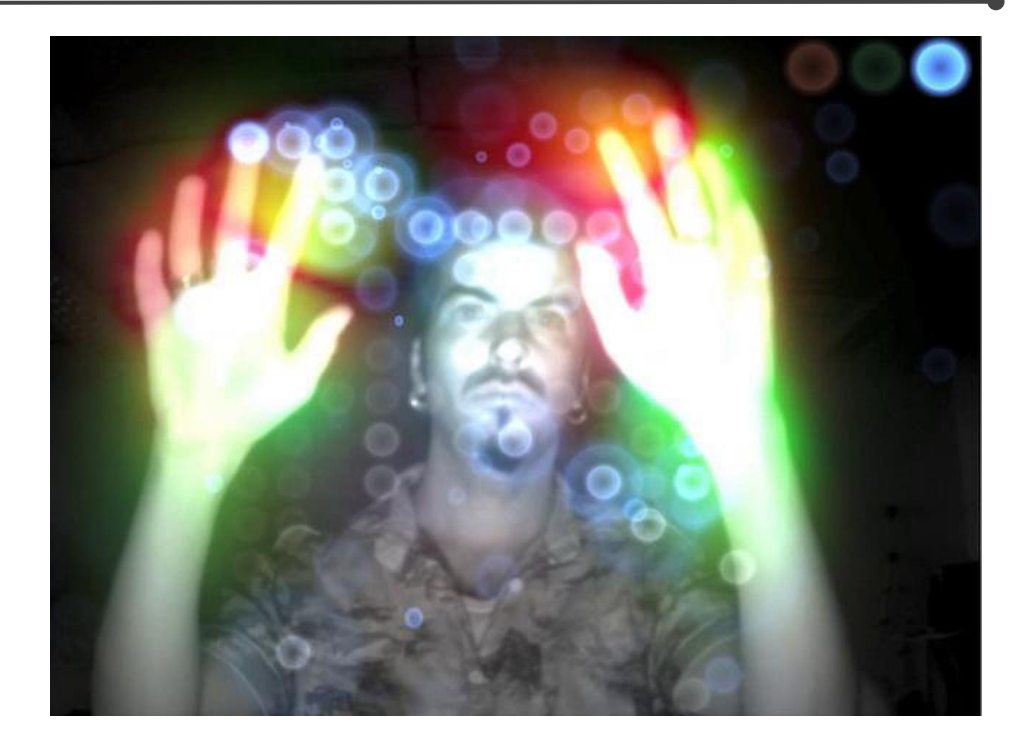

#### **Bellos datos y bellos algoritmos**

[https://www.notion.so/Creative-coding-algorithms-techniques-c](https://www.notion.so/Creative-coding-algorithms-techniques-c5550ef2f7574126bdc77b09ed76651b) [5550ef2f7574126bdc77b09ed76651b](https://www.notion.so/Creative-coding-algorithms-techniques-c5550ef2f7574126bdc77b09ed76651b)

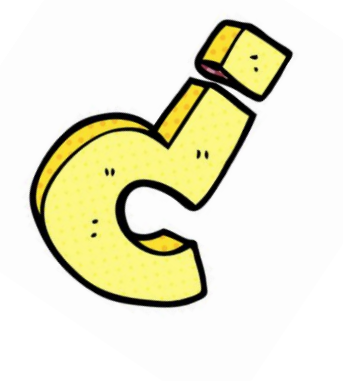

# **¿Dudas?**

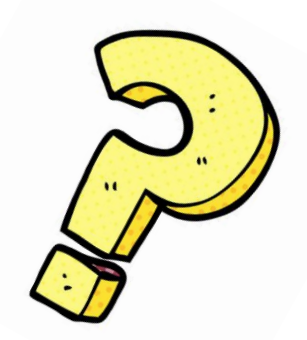

# **Instalación de Processing**

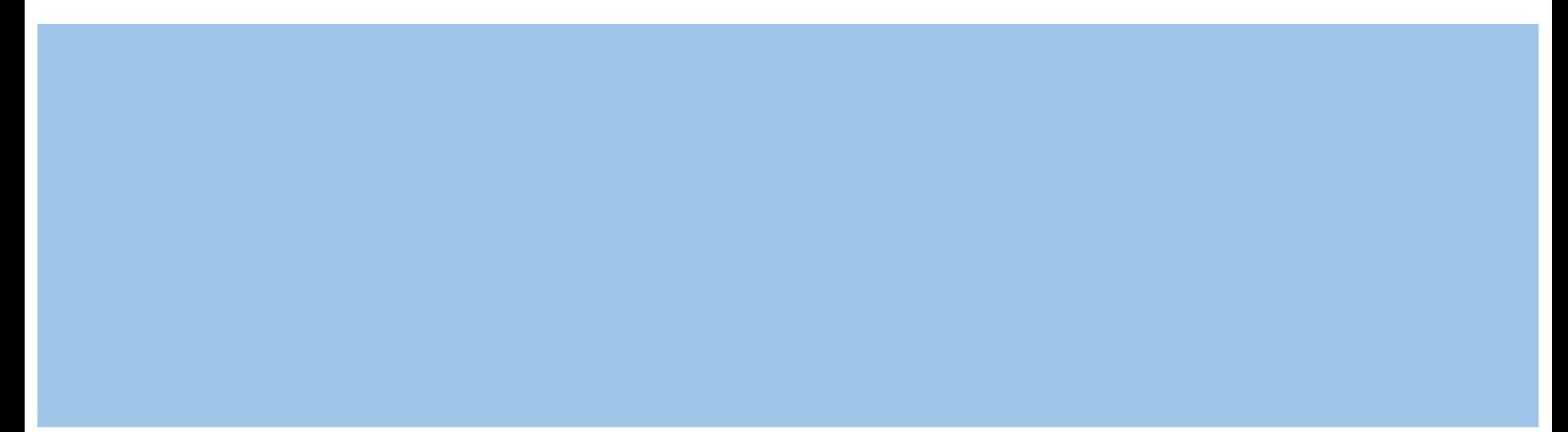

#### **Instalación**

Entrar a : <https://processing.org/download/>y bajar Processing!

Mover a un lugar de fácil acceso (escritorio?).

Descomprimir.

Desde la terminal "pararse" en la carpeta de Processing que descomprimimos y correr ./processing

Listo!

# **Ejemplo simple y dónde se guarda todo**

Ejemplo simple:

size(200, 200); // tamaño de la ventana de dibujo en pixeles line(10, 10, 190, 190); // dibujamos un línea

Para ejecutar el código -> apretar botón "play" ->

Para configurar la carpeta donde se guardarán los scripts:

Processing -> Preferences… -> Ubicación del sketchbook

#### **Ejemplos ya disponibles**

Archivos -> Ejemplos

https://www.youtube.com/watch?v= F\_qZBWmjyI&t=58s

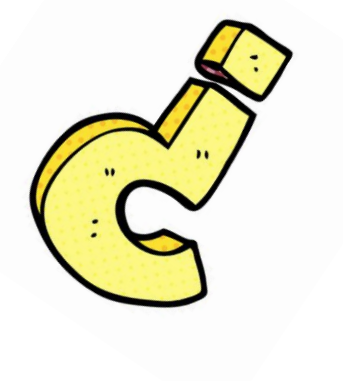

# **¿Dudas?**

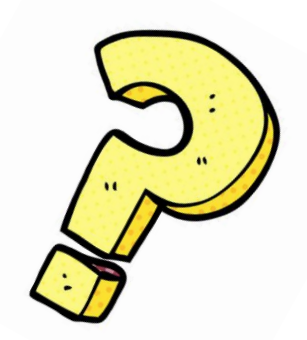